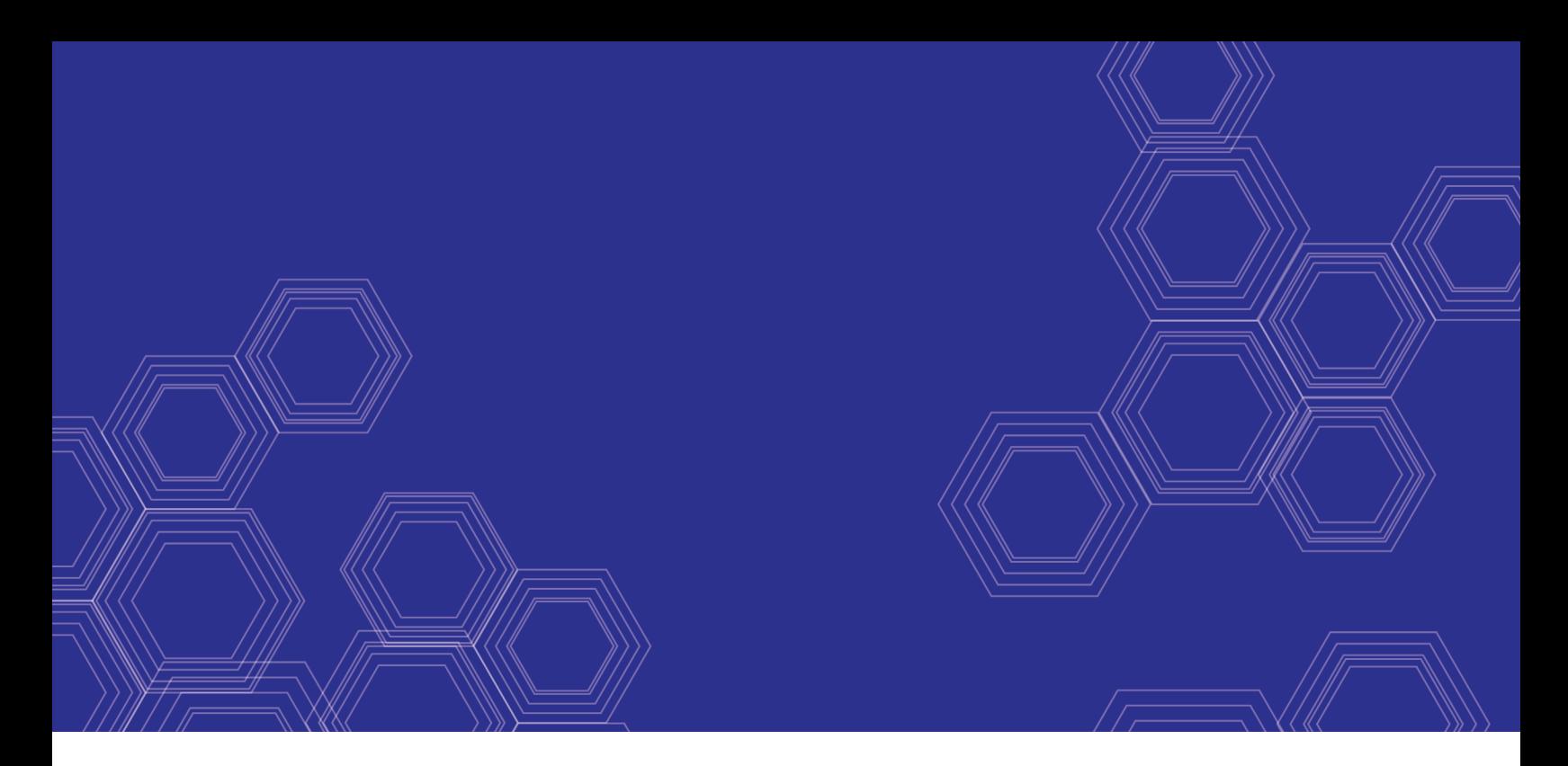

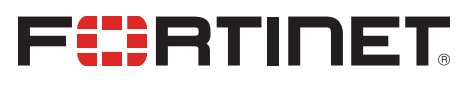

# FortiClient (macOS) - Release Notes

Version 6.0.7

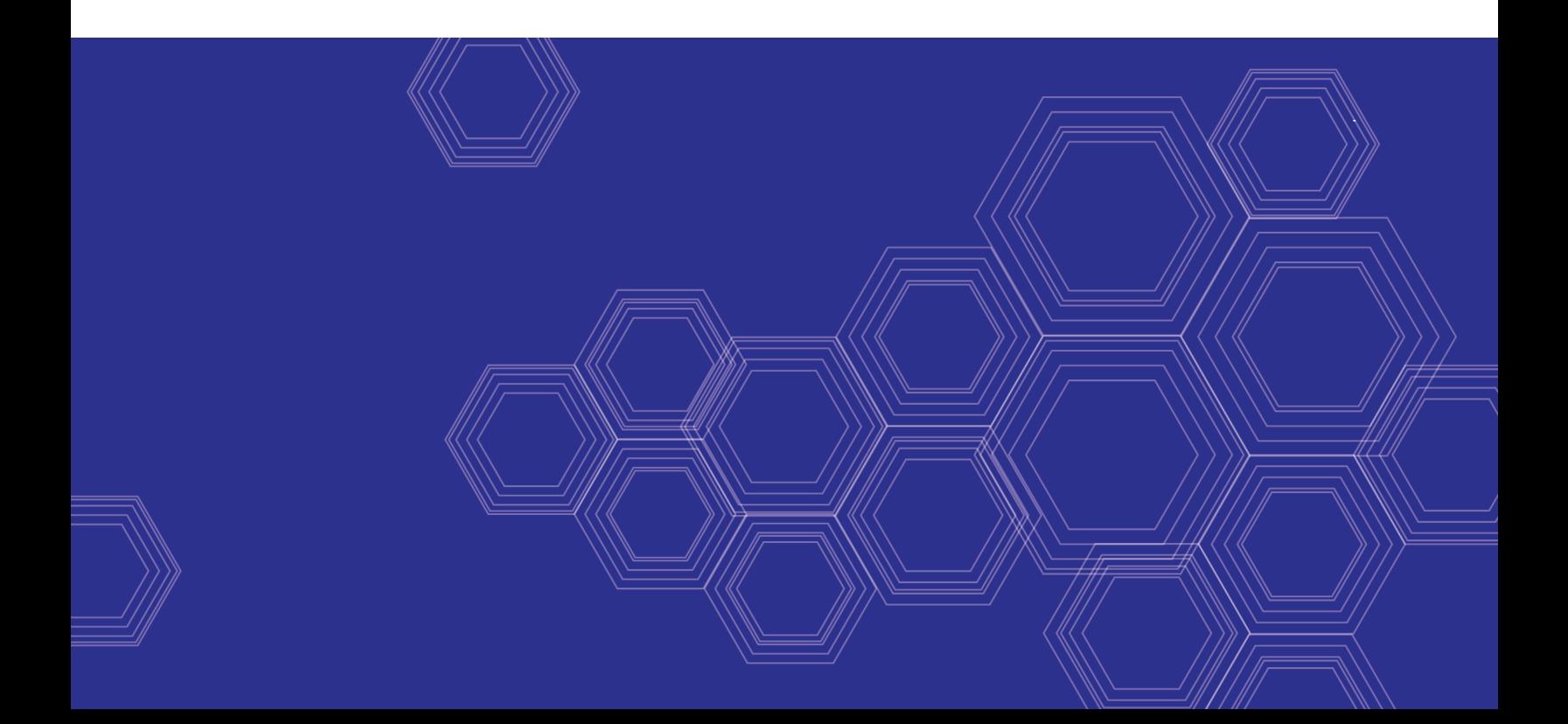

#### **FORTINET DOCUMENT LIBRARY**

[https://docs.fortinet.com](https://docs.fortinet.com/)

**FORTINET VIDEO GUIDE** [https://video.fortinet.com](https://video.fortinet.com/)

**FORTINET BLOG** [https://blog.fortinet.com](https://blog.fortinet.com/)

**CUSTOMER SERVICE & SUPPORT** [https://support.fortinet.com](https://support.fortinet.com/)

**FORTINET TRAINING & CERTIFICATION PROGRAM**

<https://www.fortinet.com/support-and-training/training.html>

**NSE INSTITUTE** [https://training.fortinet.com](https://training.fortinet.com/)

**FORTIGUARD CENTER** <https://fortiguard.com/>

**END USER LICENSE AGREEMENT** <https://www.fortinet.com/doc/legal/EULA.pdf>

**FEEDBACK** Email: [techdoc@fortinet.com](mailto:techdoc@fortinet.com)

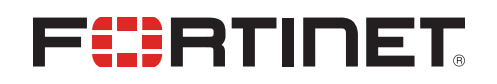

June 20, 2019 FortiClient (macOS) 6.0.7 Release Notes 04-607-566102-20190620

## TABLE OF CONTENTS

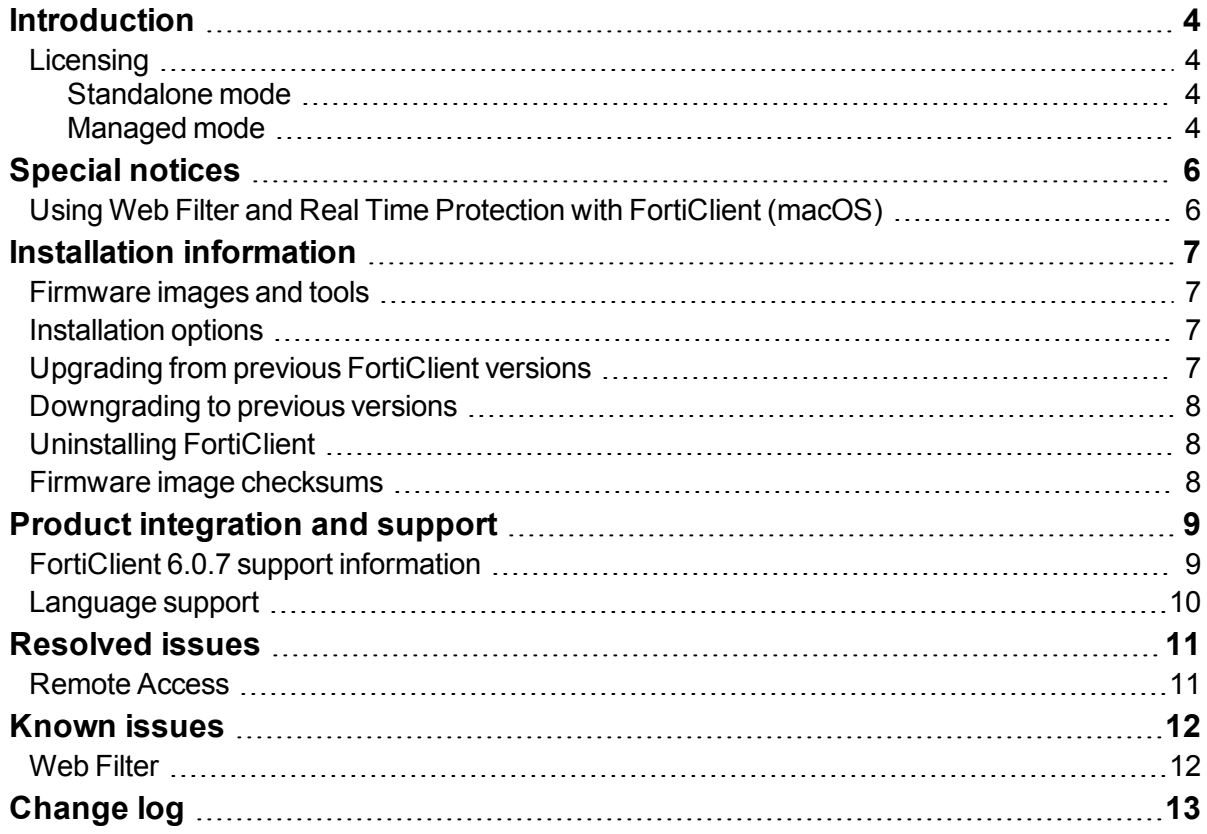

### <span id="page-3-0"></span>**Introduction**

This document provides a summary of enhancements, support information, and installation instructions for FortiClient (macOS) 6.0.7 build 0145.

This document includes the following sections:

- Special [notices](#page-5-0) on page 6
- **.** Installation [information](#page-6-0) on page 7
- Product [integration](#page-8-0) and support on page 9
- [Resolved](#page-10-0) issues on page 11
- [Known](#page-11-0) issues on page 12

Review all sections prior to installing FortiClient. For more information, see the *[FortiClient Administration](https://docs2.fortinet.com/product/forticlient/6.0) [Guide](https://docs2.fortinet.com/product/forticlient/6.0)*.

### <span id="page-3-1"></span>**Licensing**

FortiClient offers two licensing modes: standalone mode and managed mode.

#### <span id="page-3-2"></span>**Standalone mode**

In standalone mode, FortiClient is not connected to a FortiGate or FortiClient Enterprise Management Server (EMS). In this mode, FortiClient is free for private individuals and commercial businesses to use. No license is required.

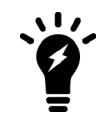

Support for FortiClient in standalone mode is provided on the Fortinet [Forums](https://forum.fortinet.com/). Phone support is not provided.

#### <span id="page-3-3"></span>**Managed mode**

Companies with large installations of FortiClient usually need a means to manage their endpoints. EMS can be used to provision and centrally manage FortiClient endpoints, and FortiGate can be used with FortiClient endpoints for network security. Each FortiClient endpoint can connect to a FortiGate or an EMS. In this mode, FortiClient licensing is applied to the FortiGate or EMS. No separate license is required on FortiClient itself.

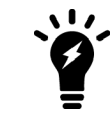

When using the ten free trial licenses for FortiClient in managed mode, support is provided on the Fortinet Technical [Discussion](http://forum.fortinet.com/) Forums. Phone support is not provided when using the free trial licenses. Phone support is provided for paid licenses.

#### **FortiClient licenses on the FortiGate**

FortiGate 30 series and higher models include a FortiClient free trial license for ten connected FortiClient endpoints. For additional connected endpoints, you must purchase a FortiClient license subscription. Contact your Fortinet sales representative for information about FortiClient licenses.

#### **FortiClient licenses on the EMS**

EMS includes a FortiClient free trial license for ten connected FortiClient endpoints for evaluation. For additional connected endpoints, you must purchase a FortiClient license subscription. Contact your Fortinet sales representative for information about FortiClient licenses.

## <span id="page-5-0"></span>Special notices

### <span id="page-5-1"></span>**Using Web Filter and Real Time Protection with FortiClient (macOS)**

When using FortiClient (macOS), Web Filter and Real Time Protection may not function properly unless you take the following steps:

- **1.** Reboot the Mac in recovery mode by holding down the Command and R keys.
- **2.** Go to Utilities and start the Terminal.
- **3.** Issue the spctl kext-consent disable command.
- **4.** Reboot the machine.
- **5.** In the Terminal, enter the kextstat command. The FortiClient module com.fortinet.fct.kext.avkern2/fctapnke should be listed. The Web Filter and Real Time Protection features should function as configured.

For the source of this solution, see Apple [Support](https://support.apple.com/en-us/HT208019).

If using MDM with an Enterprise solution, note the FortiClient team ID is AH4XFXJ7DK.

## <span id="page-6-0"></span>Installation information

### <span id="page-6-1"></span>**Firmware images and tools**

The following files are available in the firmware image file folder:

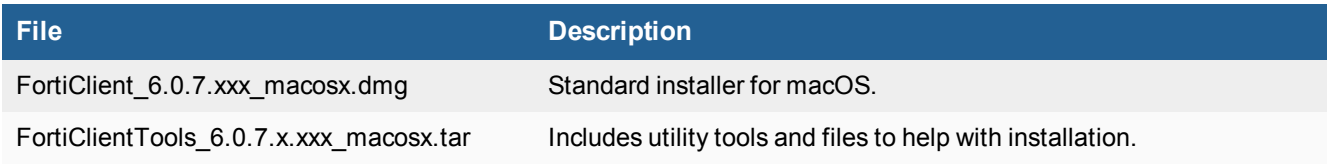

The following tools and files are available in the FortiClientTools . tar file:

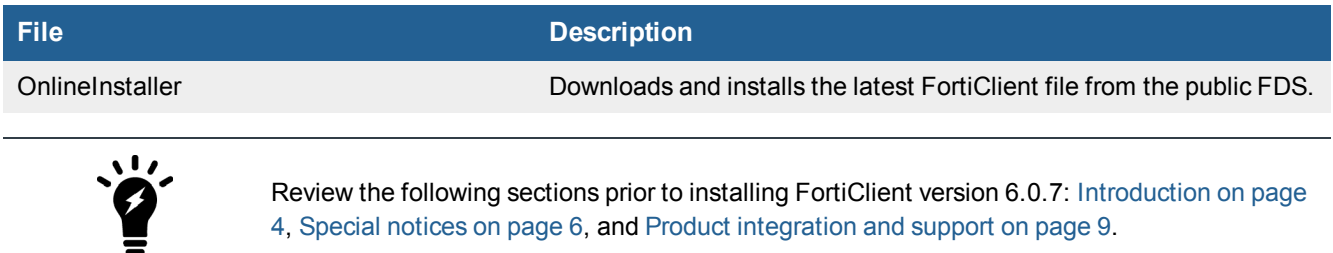

### <span id="page-6-2"></span>**Installation options**

When installing FortiClient version 6.0.7, you can choose the setup type that best suits your needs. FortiClient will always install the Fortinet Security Fabric Agent (SFA) feature and enable the Vulnerability Scan feature by default. You can select to install one or more of the following options:

- Secure Remote Access: VPN components (IPsec and SSL) will be installed.
- Additional Security Features: Select one or more of the following to install: AntiVirus, Web Filtering, Single Sign On, Application Firewall

#### <span id="page-6-3"></span>**Upgrading from previous FortiClient versions**

FortiClient version 6.0.7 supports upgrading from FortiClient versions 5.2 and later.

If you are deploying an upgrade from FortiClient 5.6.2 or earlier versions via FortiClient EMS and the upgrade fails, uninstall FortiClient on the endpoints, then deploy the latest version of FortiClient.

#### <span id="page-7-0"></span>**Downgrading to previous versions**

Downgrading FortiClient version 6.0.7 to previous FortiClient versions is not supported.

#### <span id="page-7-1"></span>**Uninstalling FortiClient**

To uninstall FortiClient version 6.0.7, use the *Application > FortiClient > Uninstaller* application.

#### <span id="page-7-2"></span>**Firmware image checksums**

The MD5 checksums for all Fortinet software and firmware releases are available at the Customer Service & Support portal located at [https://support.fortinet.com](https://support.fortinet.com/). After logging in, click on *Download > Firmware Image Checksums*, enter the image file name including the extension, and select *Get Checksum Code*.

## <span id="page-8-0"></span>Product integration and support

### <span id="page-8-1"></span>**FortiClient 6.0.7 support information**

The following table lists FortiClient (macOS) 6.0.7 product integration and support information.

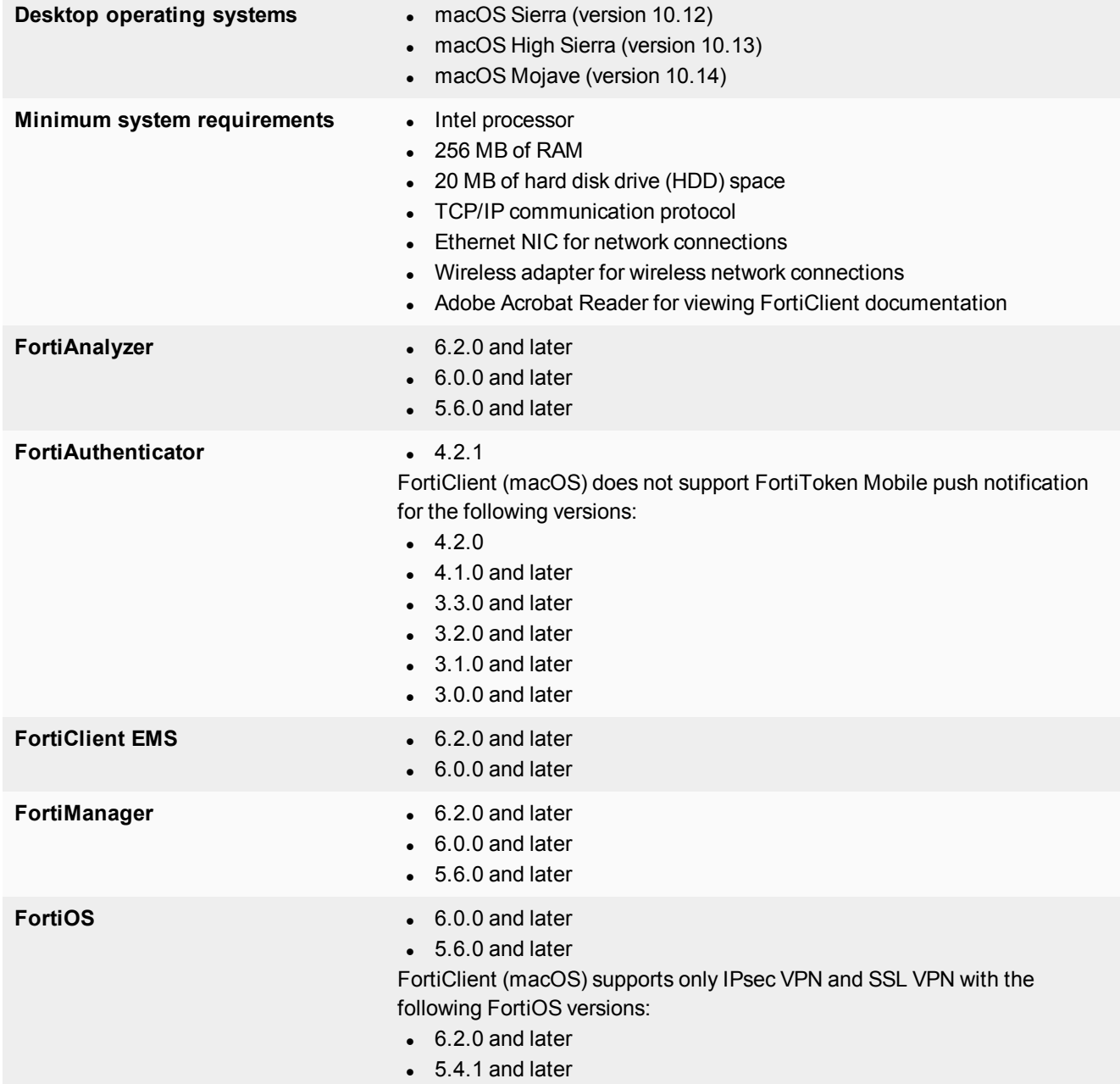

#### <span id="page-9-0"></span>**Language support**

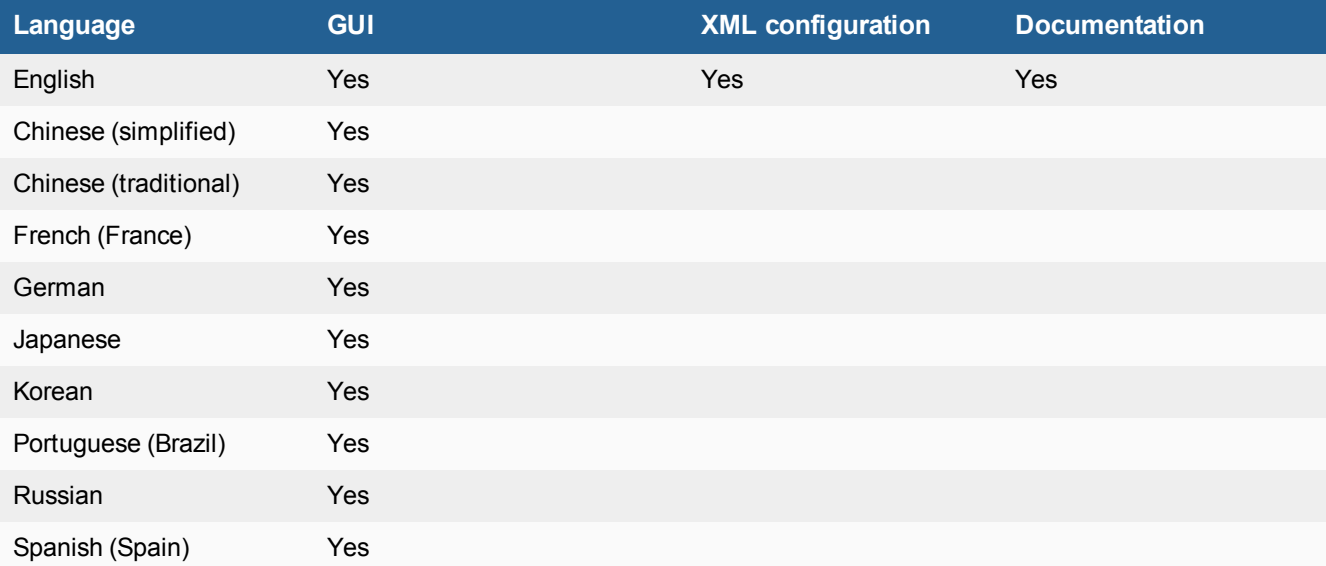

The following table lists FortiClient language support information.

The FortiClient language setting defaults to the regional language setting configured on the client workstation unless configured in the XML configuration file.

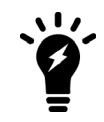

If the client workstation is configured to a regional language setting that FortiClient does not support, FortiClient defaults to English.

### <span id="page-10-0"></span>Resolved issues

The following issues have been fixed in FortiClient (macOS) 6.0.7. For inquiries about a particular bug, contact [Customer](https://support.fortinet.com/) Service & Support.

#### <span id="page-10-1"></span>**Remote Access**

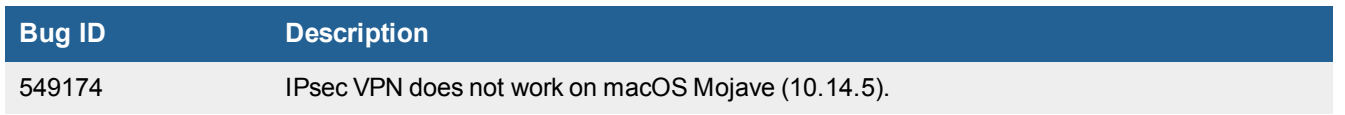

### <span id="page-11-0"></span>Known issues

The following issues have been identified in FortiClient (macOS) 6.0.7. For inquiries about a particular bug or to report a bug, contact [Customer](https://support.fortinet.com/) Service & Support.

### <span id="page-11-1"></span>**Web Filter**

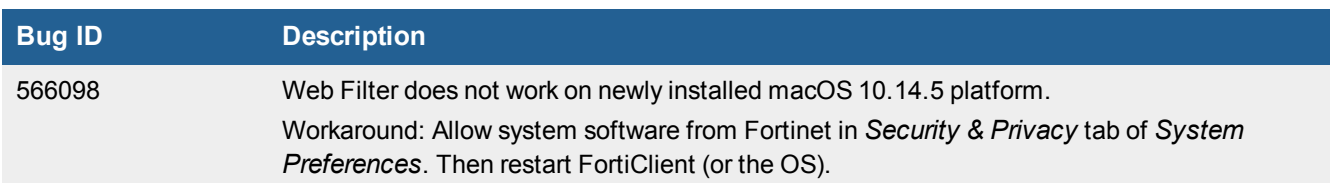

## <span id="page-12-0"></span>Change log

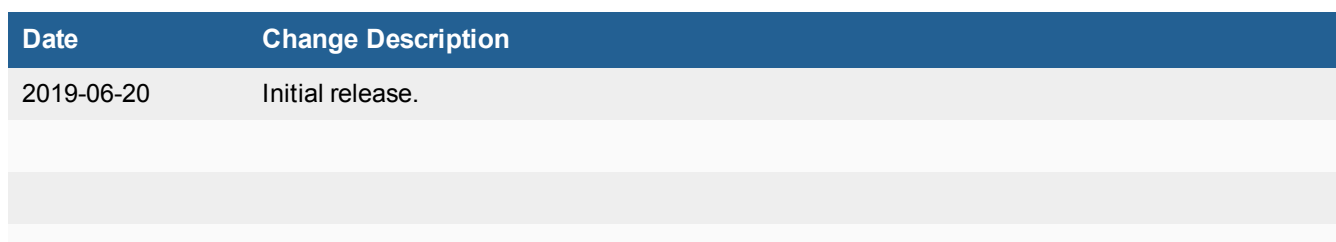

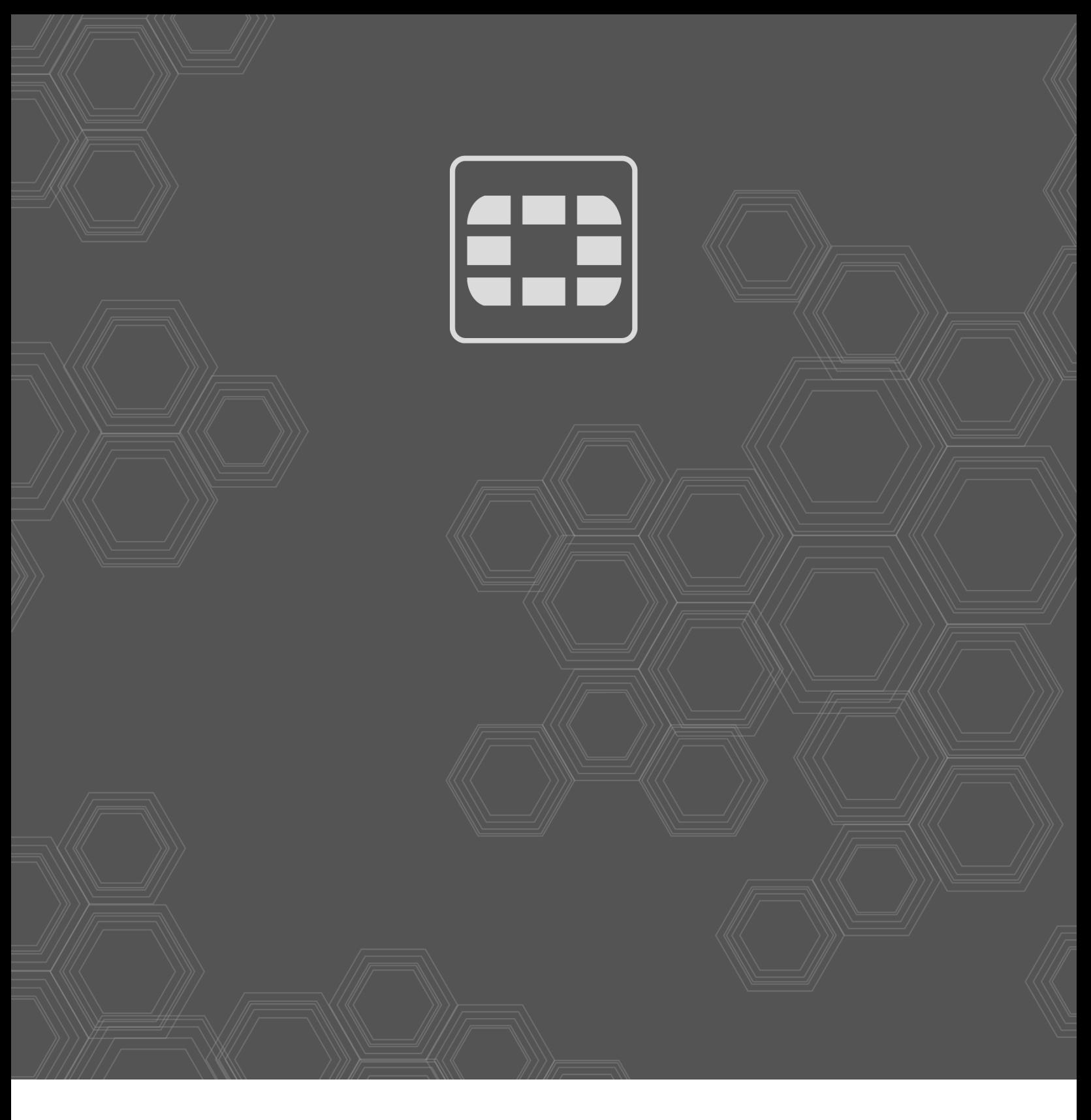

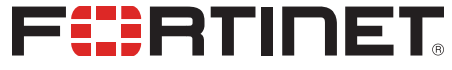

Copyright© 2019 Fortinet, Inc. All rights reserved. Fortinet®, FortiGate®, FortiCare® and FortiGuard®, and certain other marks are registered trademarks of Fortinet, Inc., in the U.S. and other jurisdictions, and other Fortinet names herein may also be registered and/or common law trademarks of Fortinet. All other product or company names may be trademarks of their respective owners. Performance and other metrics contained herein were attained in internal lab tests under ideal conditions, and actual performance and other results may vary. Network variables, different network environments and other conditions may affect performance results. Nothing herein represents any binding commitment by Fortinet, and Fortinet disclaims all warranties, whether express or implied, except to the extent Fortinet enters a binding written contract, signed by Fortinet's General Counsel, with a purchaser that expressly warrants that the identified product will perform according to certain expressly-identified performance metrics and, in such event, only the specific performance metrics expressly identified in such binding written contract shall be binding on Fortinet. For absolute clarity, any such warranty will be limited to performance in the same ideal conditions as in Fortinet's internal lab tests. In no event does Fortinet make any commitment related to future deliverables, features or development, and circumstances may change such that any forward-looking statements herein are not accurate. Fortinet disclaims in full any covenants, representations, and guarantees pursuant hereto, whether express or implied. Fortinet reserves the right to change, modify, transfer, or otherwise revise this publication without notice, and the most current version of the publication shall be applicable.